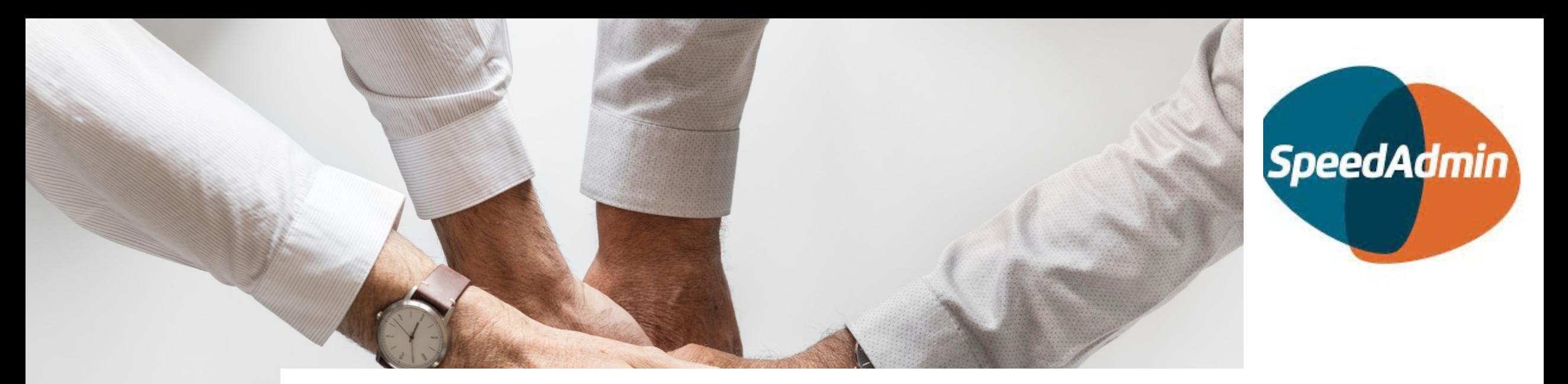

# **Laste ned og bruke Speed Admin**

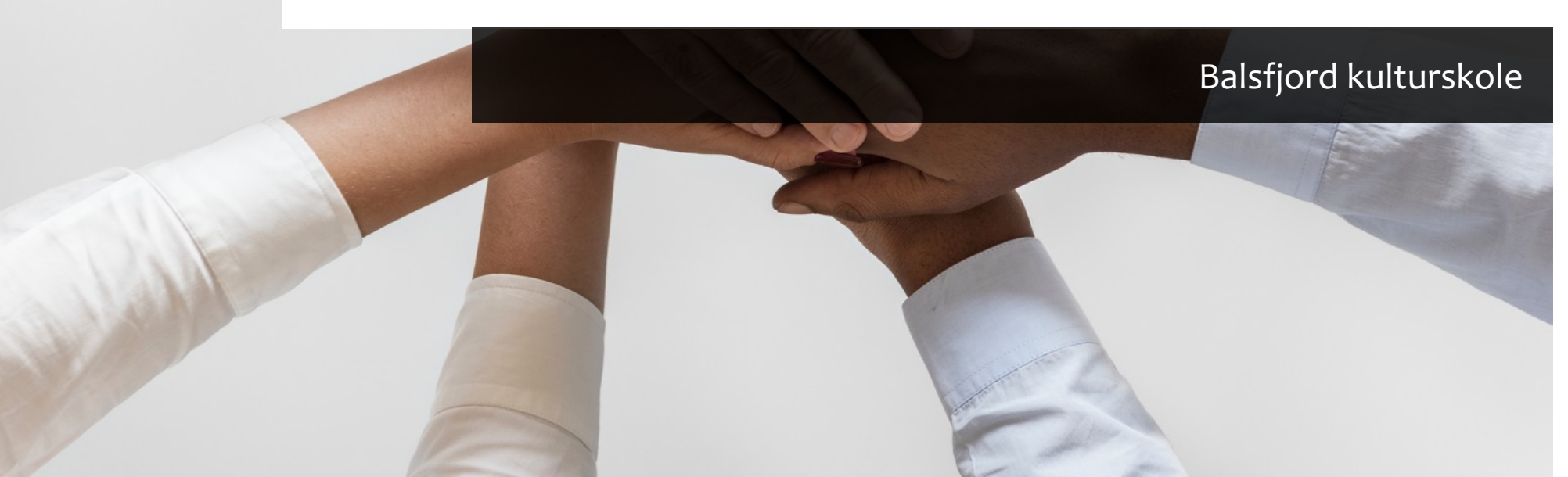

**SpeedAdmin** er kulturskolenes administrasjonsprogram, og også [kommunikasjonsplattformen mellom](https://nobalsfjord.speedadmin.dk/) kulturskolen og elev/foresatte.

Man kan laste ned en APP til telefon eller nettbrett via Appstore eller Google Play.

Man kan selvsagt også logge inn fra PC i nettleseren: https://nobalsfjord.speedadmin.dk/

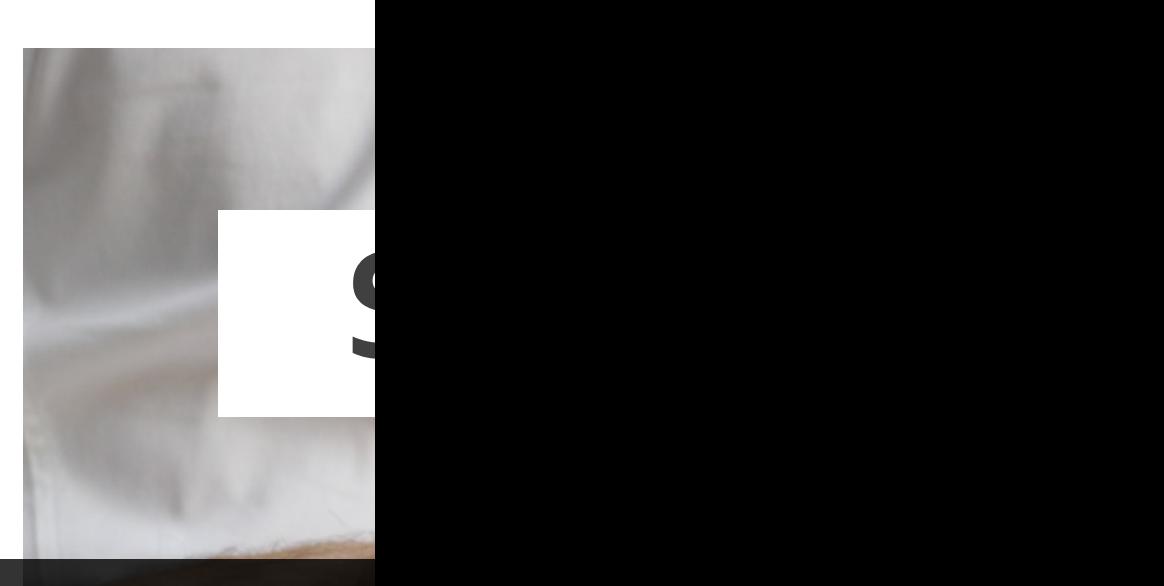

Her ligger tim kontaktinfo t meldinger fra

Man kan også inn/ut elever. samlet på sin sine barn (ne venstre) .

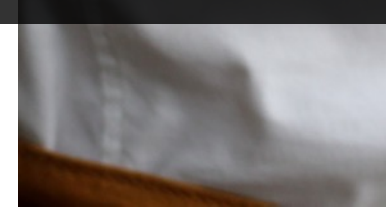

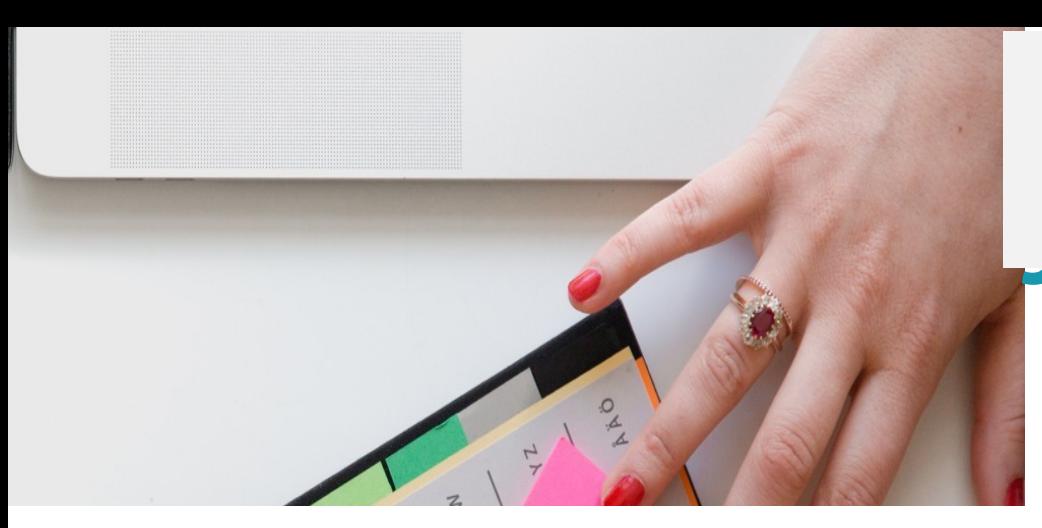

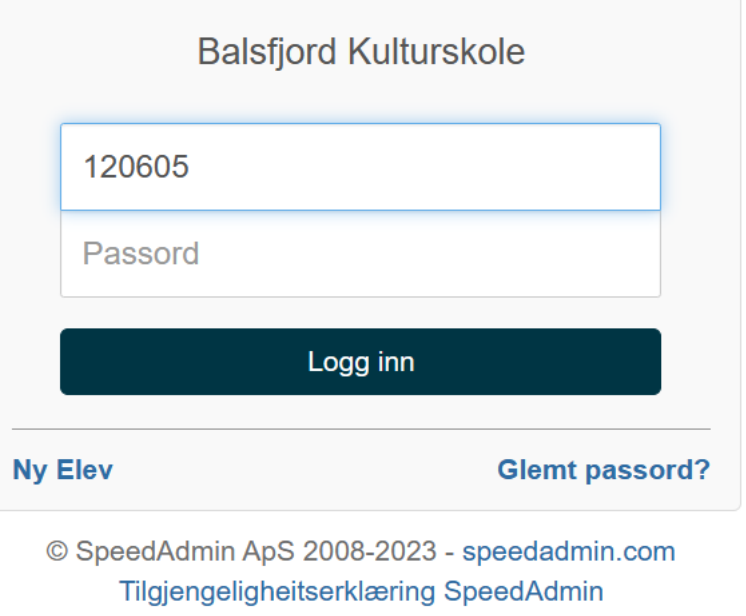

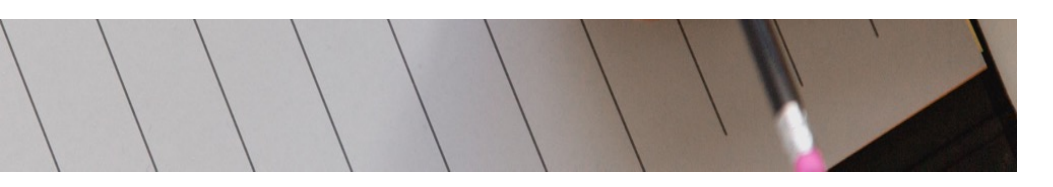

## **Brukernavn og passord**  *for elever*

**Brukernavn er elevens fødselsnr – 6 siffer**

**Eks. Hvis eleven er født 12. juni 2005, vil brukernavn være 120605**

**Hvis du ikke har fått noe passord tidligere, klikk «glemt passord» og skriv inn e-post adressen du vil ha tilsendt passord på.** 

#### Slik ser det ut:

### Speedadmin

**Balsfjord Kulturskole** Glemt passord

E-post Påkrevd **Tilbake** Send **Sjekk e-post og velg «jeg vil gjerne lage et nytt passord» Følg oppskriften.**

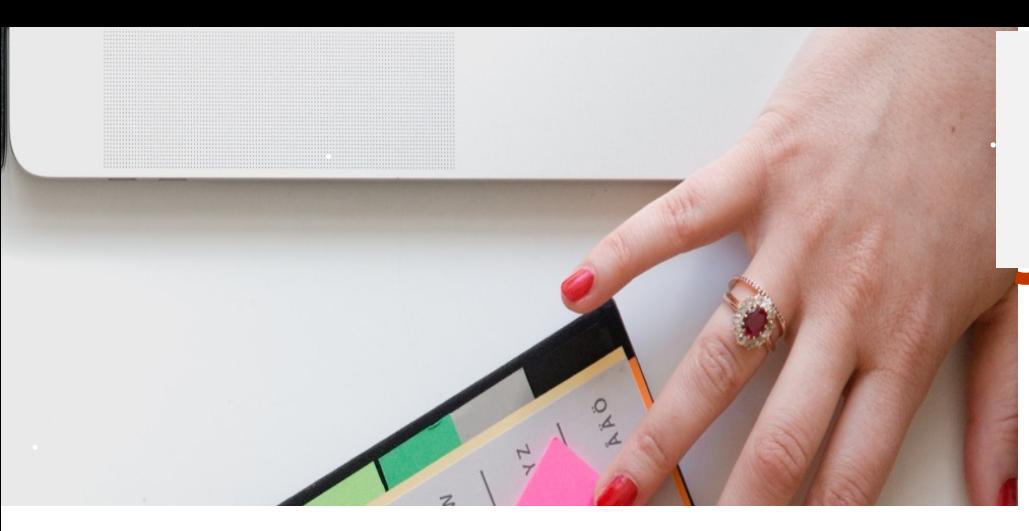

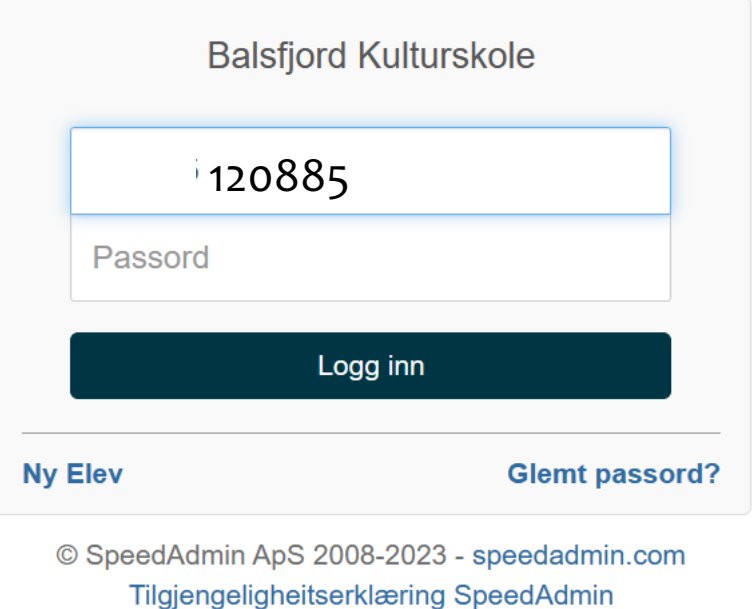

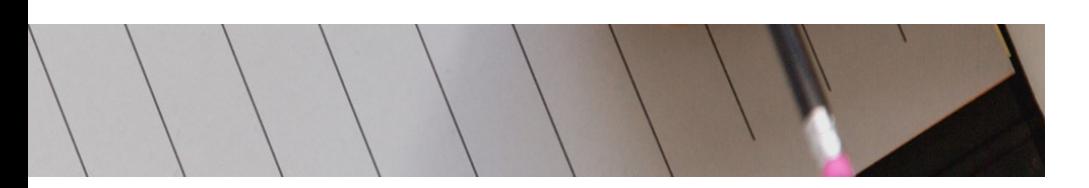

## **Brukernavn og passord**  *for foresatte*

**Brukernavn er foresattes fødselsnr – 6 siffer**

**Eks. Hvis du er født 12. august 1985, vil brukernavn være 120885**

**Hvis du ikke har fått noe passord tidligere, klikk «glemt passord» og skriv inn e-post adressen du vil ha tilsendt passord på.** 

#### Slik ser dette ut:

### Speedadmin

**Balsfjord Kulturskole** Glemt passord

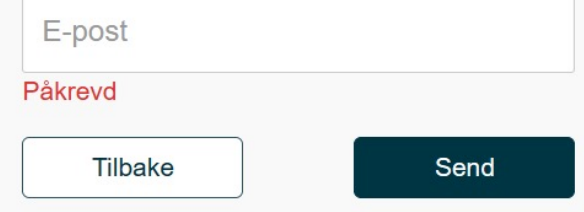

**Sjekk e-post og velg «jeg vil gjerne lage et nytt passord» Følg oppskriften.**

### **Når du har logget inn, sjekk at du har rett sesong .**

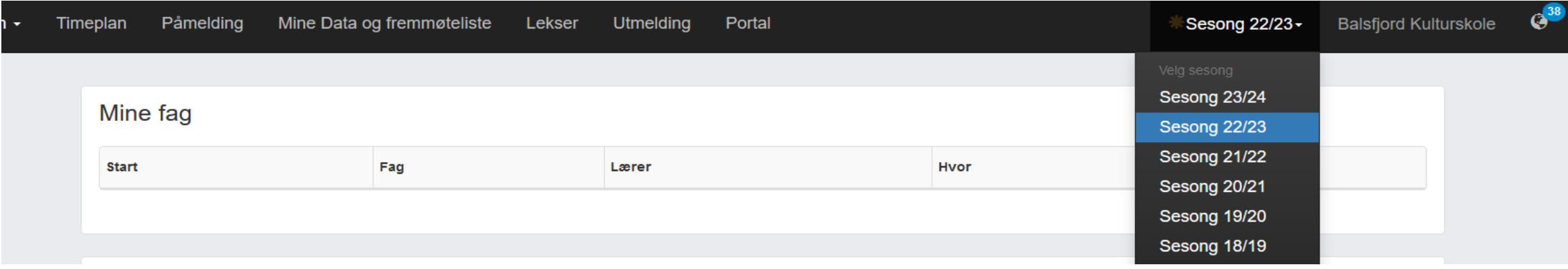

Timeplan – viser når eleven har sin undervisningstime

Lekser – her legges leksjoner som elevene øver på og kan finne frem til hjemme.

Man kan melde fravær gjennom appen SpeedAdmin, men også vanlig SMS fungerer til dette inntil videre – det viktigste er at læreren får beskjed dersom eleven ikke kommer til timen sin. Utmelding/re-registrering gjøres også i SpeedAdmin

Både elever og foresatte kan/bør ha egen app/innlogging.

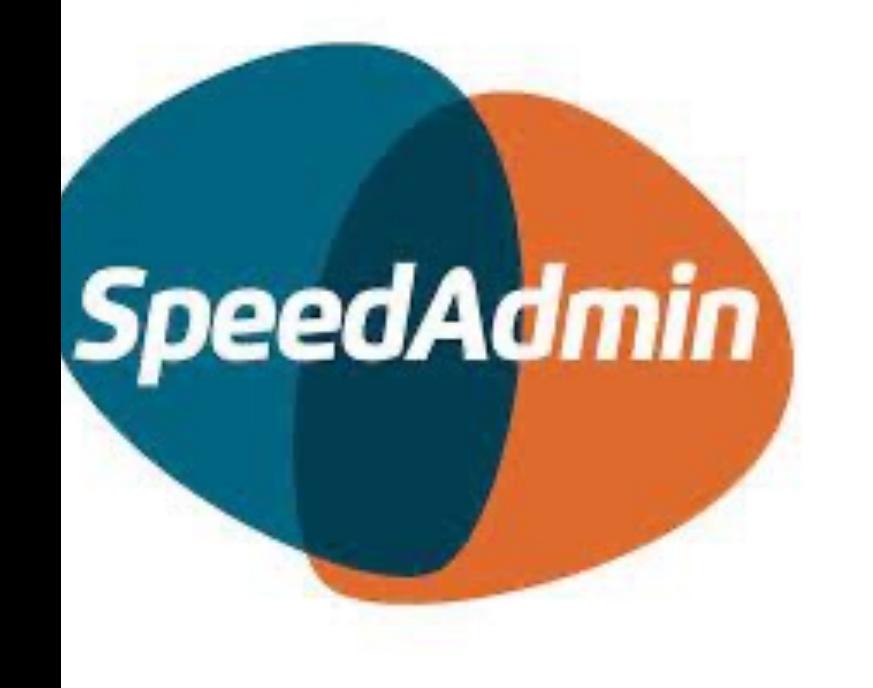

## **Melde fravær for elev**

Dette må gjøres fra den foresattes innlogging!

**Logg inn med den voksnes bruker. Trykk på dato og tidspunkt du vil melde fravær på. Trykk «meld fravær» og fyll inn kort stikkord – feks «syk» eller «bortreist» holder. Trykk «ferdig»**

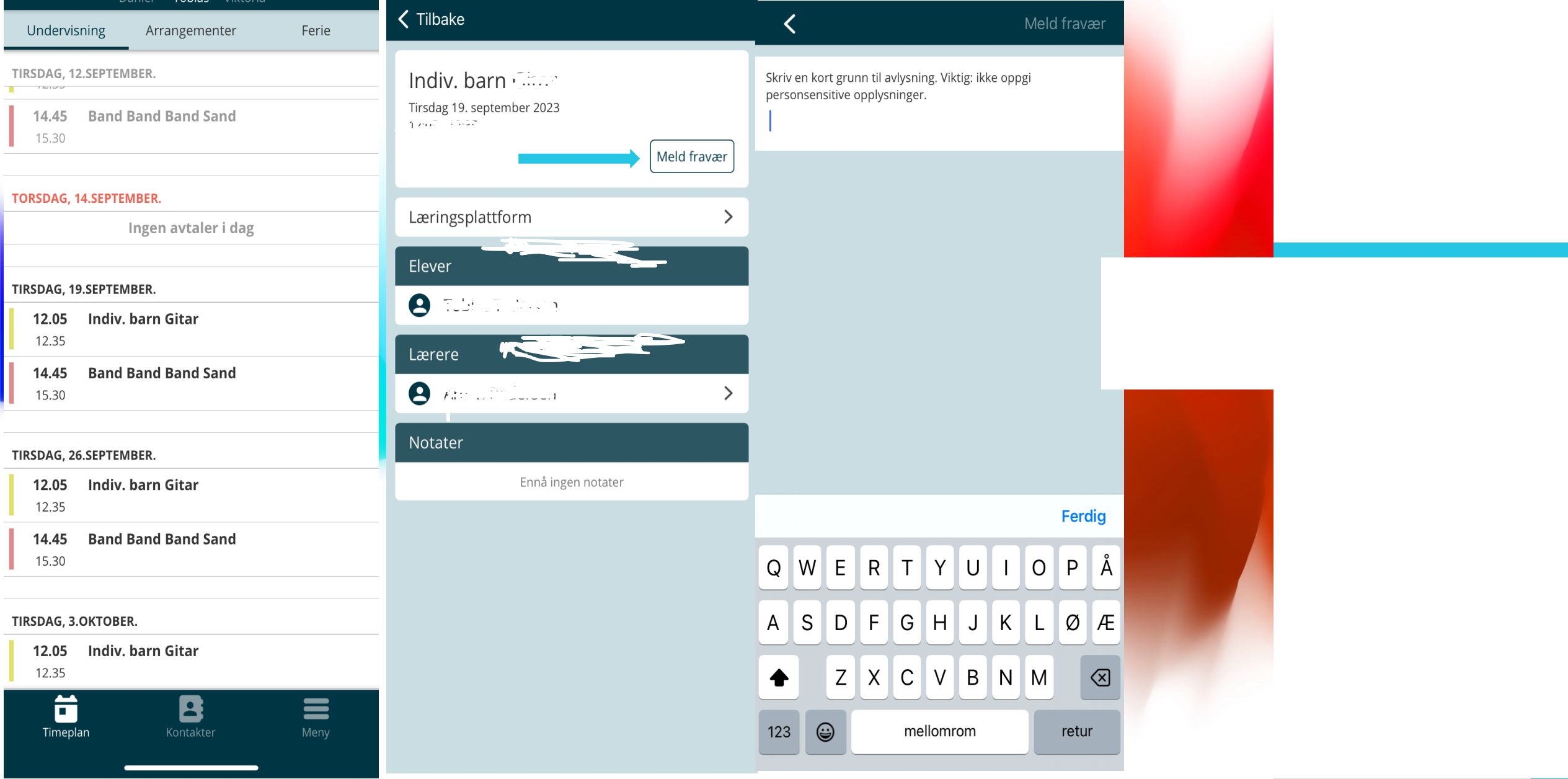

## **Hvis du har problemer med SpeedAdmin**

Send en e-post til roy.myhre@balsfjordskolen.no med elev/foresattes navn og så raskt som mulig.

#### **Kontaktinfo rektor Frode Steen**

- E-post frode.steen@balsfjord.kommune.no
- Tlf 97726396

#### **Kontaktinfo**

- E-post roy.m
- Tlf 90643905

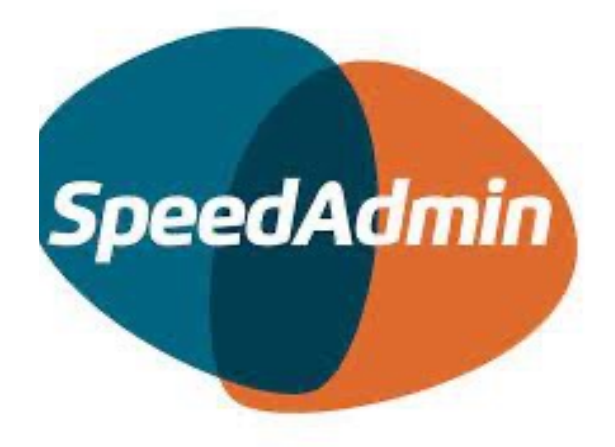